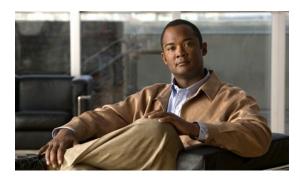

# **Enabling Protocol Discovery**

#### Last Updated: June 21, 2011

Network-Based Application Recognition (NBAR) includes a feature called Protocol Discovery. Protocol Discovery provides an easy way to discover the application protocols that are operating on an interface. When you configure NBAR, the first task is to enable Protocol Discovery.

This module contains concepts and tasks for enabling the Protocol Discovery feature.

- Finding Feature Information, page 1
- Prerequisites for Enabling Protocol Discovery, page 2
- Information About Protocol Discovery, page 2
- How to Configure Protocol Discovery, page 2
- Configuration Examples for Enabling Protocol Discovery, page 4
- Where to Go Next, page 5
- Additional References, page 5
- Feature Information for Enabling Protocol Discovery, page 6
- , page 7

## **Finding Feature Information**

Your software release may not support all the features documented in this module. For the latest feature information and caveats, see the release notes for your platform and software release. To find information about the features documented in this module, and to see a list of the releases in which each feature is supported, see the Feature Information Table at the end of this document.

Use Cisco Feature Navigator to find information about platform support and Cisco software image support. To access Cisco Feature Navigator, go to <a href="https://www.cisco.com/go/cfn">www.cisco.com/go/cfn</a>. An account on Cisco.com is not required.

## **Prerequisites for Enabling Protocol Discovery**

Before enabling Protocol Discovery, read the information in the "Classifying Network Traffic Using NBAR" module.

## **Information About Protocol Discovery**

• Protocol Discovery Functionality, page 2

### **Protocol Discovery Functionality**

NBAR determines which protocols and applications are currently running on your network. NBAR includes a feature called Protocol Discovery. Protocol Discovery provides an easy way of discovering the application protocols that are operating on an interface so that appropriate quality of service (QoS) features can be applied. With Protocol Discovery, you can discover any protocol traffic that is supported by NBAR and obtain statistics that are associated with that protocol.

Protocol Discovery maintains the following per-protocol statistics for enabled interfaces:

- Total number of input packets and bytes
- · Total number of output packets and bytes
- Input bit rates
- · Output bit rates

The statistics can then be used when you later define classes and traffic policies (sometimes known as policy maps) for each traffic class. The traffic policies (policy maps) are used to apply specific QoS features and functionality to the traffic classes.

# **How to Configure Protocol Discovery**

- Enabling Protocol Discovery on an Interface, page 2
- Reporting Protocol Discovery Statistics, page 3

### **Enabling Protocol Discovery on an Interface**

The **ip nbar protocol-discovery**command is used to enable Protocol Discovery on an interface. With Cisco IOS Release 12.2(18)ZYA, intended for use on the Cisco 6500 series switch that is equipped with a Supervisor 32/PISA, the **ip nbar protocol-discovery** command is supported on both Layer 2 and Layer 3 Etherchannels.

To enable Protocol Discovery on an interface, perform the following steps.

#### **SUMMARY STEPS**

- 1. enable
- 2. configure terminal
- **3. interface** *type number* [*name-tag*]
- 4. ip nbar protocol-discovery
- **5**. **end**

#### **DETAILED STEPS**

|        | Command or Action                             | Purpose                                                                                        |
|--------|-----------------------------------------------|------------------------------------------------------------------------------------------------|
| Step 1 | enable                                        | Enables privileged EXEC mode.                                                                  |
|        | Example:                                      | Enter your password if prompted.                                                               |
|        | Router> enable                                |                                                                                                |
| Step 2 | configure terminal                            | Enters global configuration mode.                                                              |
|        | Example:                                      |                                                                                                |
|        | Router# configure terminal                    |                                                                                                |
| Step 3 | interface type number [name-tag]              | Configures an interface type and enters interface configuration mode.                          |
|        | Example:                                      | Enter the interface type and the interface number.                                             |
|        | Router(config)# interface ethernet 2/4        |                                                                                                |
| Step 4 | ip nbar protocol-discovery                    | Configures NBAR to discover traffic for all protocols known to NBAR on a particular interface. |
|        | Example:                                      |                                                                                                |
|        | Router(config-if)# ip nbar protocol-discovery |                                                                                                |
| Step 5 | end                                           | (Optional) Exits interface configuration mode.                                                 |
|        | Example:                                      |                                                                                                |
|        | Router(config-if)# end                        |                                                                                                |

## **Reporting Protocol Discovery Statistics**

To display a report of the Protocol Discovery statistics per interface, perform the following steps.

#### **SUMMARY STEPS**

- 1. enable
- **2. show policy-map interface** *type number*
- **3.** show ip nbar protocol-discovery [interface type number] [stats {byte-count | bit-rate | packet-count | max-bit-rate}] [protocol protocol-name | top-n number]
- 4. exit

#### **DETAILED STEPS**

|        | Command or Action                                                                                                    | Purpose                                                                                                    |
|--------|----------------------------------------------------------------------------------------------------|----------------------------------------------------------------------------------------------------|
| Step 1 | enable                                                                                                    | Enables privileged EXEC mode.                                                                                                    |
|        | Example:                                                                                                    | Enter your password if prompted.                                                                                                    |
|        | Router> enable                                                                                                    |                                                                                                    |
| Step 2 | show policy-map interface type number                                                                                                    | (Optional) Displays the packet and class statistics for all policy maps on the specified interface.                                                        |
|        | Example:                                                                                                    | Enter the interface type and the interface number.                                                                                                    |
|        | Router# show policy-map interface Fastethernet 6/0                                                                                                    |                                                                                                    |
| Step 3 | show ip nbar protocol-discovery [interface type number] [stats {byte-count   bit-rate   packet-count   max-bit-rate}] [protocol protocol-name   top-n number]  Example: | Displays the statistics gathered by the NBAR Protocol Discovery feature.  • (Optional) Enter keywords and arguments to fine-tune the statistics displayed. |
|        | Router# show ip nbar protocol-discovery interface Fastethernet 6/0                                                                                                    |                                                                                                    |
| Step 4 | exit                                                                                                    | (Optional) Exits privileged EXEC mode.                                                                                                    |
|        | Example:                                                                                                    |                                                                                                    |
|        | Router# exit                                                                                                    |                                                                                                    |

# **Configuration Examples for Enabling Protocol Discovery**

- Example Enabling Protocol Discovery on an Interface, page 4
- Example Reporting Protocol Discovery Statistics, page 5

### **Example Enabling Protocol Discovery on an Interface**

In the following sample configuration, Protocol Discovery is enabled on Ethernet interface 2/4.

Router \* enable

Router # configure terminal

Router (config) # interface ethernet 2/4

Router (config-if) # ip nbar protocol-discovery

Router (config-if) # end

### **Example Reporting Protocol Discovery Statistics**

The following example displays output from the **show ip nbar protocol-discovery**command for the five most active protocols on an Ethernet interface:

Router# show ip nbar protocol-discovery top-n 5

| Ethernet2/0 |                                                       |                                                                       |  |
|-------------|-------------------------------------------------------|-----------------------------------------------------------------------|--|
|             | Input                                                 | Output                                                                |  |
| Protocol    | Packet Count Byte Count                               | Packet Count Byte Count 30sec Bit Rate (bps) 30sec Max Bit Rate (bps) |  |
| rtp         |                                                       | 3272685                                                               |  |
| 242050604   | 242050604                                             |                                                                       |  |
| 212030001   | 768000<br>2002000                                     | 768000<br>2002000                                                     |  |
| gnutella    | 513574<br>118779716                                   | 513574<br>118779716                                                   |  |
| ftp         | 383000<br>987000<br>482183<br>37606237                | 383000<br>987000<br>482183<br>37606237                                |  |
| http        | 121000<br>312000<br>144709<br>32351383                | 121000<br>312000<br>144709<br>32351383                                |  |
| netbios     | 105000<br>269000<br>96606<br>10627650<br>36000        | 105000<br>269000<br>96606<br>10627650<br>36000                        |  |
| unknown     | 88000<br>1724428<br>534038683<br>2754000              | 88000<br>1724428<br>534038683<br>2754000                              |  |
| Total       | 4405000<br>6298724<br>989303872<br>4213000<br>8177000 | 4405000<br>6298724<br>989303872<br>4213000<br>8177000                 |  |

### Where to Go Next

After you enable Protocol Discovery, you have the option to configure NBAR using the Modular Quality of Service (QoS) Command-Line Interface (CLI) (MQC). To configure NBAR using the MQC, see the "Configuring NBAR Using the MQC" module.

## **Additional References**

The following sections provide references related to enabling Protocol Discovery.

#### **Related Documents**

| Related Topic                                                                                                   | Document Title                                              |
|----------------------------------------------------------------------------------------------------|-------------------------------------------------------------|
| QoS commands: complete command syntax, command modes, command history, defaults, usage guidelines, and examples | Cisco IOS Quality of Service Solutions Command<br>Reference |
| Concepts and information about NBAR                                                                             | "Classifying Network Traffic Using NBAR" module             |
| Configuring NBAR using the MQC                                                                                  | "Configuring NBAR Using the MQC" module                     |
| Adding application recognition modules (also known as PDLMs)                                                    | "Adding Application Recognition Modules" module             |
| Creating a custom protocol                                                                                      | "Creating a Custom Protocol" module                         |

#### **Technical Assistance**

| Description                                                                                                    | Link                                              |
|----------------------------------------------------------------------------------------------------|---------------------------------------------------|
| The Cisco Support and Documentation website provides online resources to download documentation, software, and tools. Use these resources to install and configure the software and to troubleshoot and resolve technical issues with Cisco products and technologies. Access to most tools on the Cisco Support and Documentation website requires a Cisco.com user ID and password. | http://www.cisco.com/cisco/web/support/index.html |

# **Feature Information for Enabling Protocol Discovery**

The following table provides release information about the feature or features described in this module. This table lists only the software release that introduced support for a given feature in a given software release train. Unless noted otherwise, subsequent releases of that software release train also support that feature.

Use Cisco Feature Navigator to find information about platform support and Cisco software image support. To access Cisco Feature Navigator, go to <a href="https://www.cisco.com/go/cfn">www.cisco.com/go/cfn</a>. An account on Cisco.com is not required.

Table 1: Feature Information for Enabling Protocol Discovery

| Feature Name                                 | Releases    | Feature Information                                                                                                    |
|----------------------------------------------|-------------|----------------------------------------------------------------------------------------------------|
| NBARNetwork-Based<br>Application Recognition | 12.2(18)ZYA | Integrates NBAR and Firewall<br>Service Module (FWSM)<br>functionality on the Catalyst 6500<br>series switch that is equipped<br>with a Supervisor 32/ |

| Feature Name | Releases | Feature Information                                                                                                |
|--------------|----------|----------------------------------------------------------------------------------------------------|
|              |          | programmable intelligent services accelerator (PISA).                                                              |
|              |          | The following commands were modified: <b>ip nbar protocol-discovery</b> , <b>show ip nbar protocol-discovery</b> . |

Cisco and the Cisco Logo are trademarks of Cisco Systems, Inc. and/or its affiliates in the U.S. and other countries. A listing of Cisco's trademarks can be found at <a href="https://www.cisco.com/go/trademarks">www.cisco.com/go/trademarks</a>. Third party trademarks mentioned are the property of their respective owners. The use of the word partner does not imply a partnership relationship between Cisco and any other company. (1005R)

Any Internet Protocol (IP) addresses and phone numbers used in this document are not intended to be actual addresses and phone numbers. Any examples, command display output, network topology diagrams, and other figures included in the document are shown for illustrative purposes only. Any use of actual IP addresses or phone numbers in illustrative content is unintentional and coincidental.